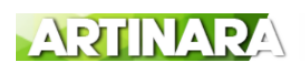

## *Pelatihan dan Edukasi Pembuatan Desain Grafis pada Siswa-Siswi SMK Triguna 1956 Menggunakan Aplikasi Canva*

Samidi<sub>1</sub>, Indra Nugraha Abdullah<sub>2</sub>, Sri Wahyuningsih<sub>3</sub><sup>\*</sup> 123Fakultas Teknologi Informasi, Universitas Budi Luhur

## **Email :**

samidi@budiluhur.ac.id indra.nugraha@budiluhur.ac.id sri.wahyuningsih@budiluhur.ac.id

**Submitted: 10 June 2023, Revised: 15 June 2023, Accepted : 25 June 2023**

#### **Abstrak**

Perkembangan desain grafis atau sering dikenal dengan media *visual*, merupakan salah satu media yang paling banyak disukai atau digemari oleh banyak kalangan baik untuk dunia bisnis bahkan dalam dunia pendidikan dan memiliki nilai edukasi. Dikalangan Siswa-siswi SMA/SMK desain grafis sering digunakan dalam kegiatan yang berhubungan dengan kegiatan di sekolah. Namun hasil desain yang mereka buat masih kurang rapi dan kurang proposional baik dari segi warna maupun dari segi penempatan gambar dan huruf, hal ini akibat dari masih minimnya pengetahuan mengenai cara menuangkan ide desain dan menggunakan aplikasi yang sudah banyak tersedia di *play store*. Oleh seba itu kami melakukan kegiatan PKM kepada siswa-siswi SMK Triguna 1956 dengan menggunakan aplikasi *Canva*. Agar siswa-siswi dapat lebih mengembangkan kreatifitas dan pengetahuannya dalam membuat atau menuangkan ide rancangan gambar atau grafis. Nantinya harapan yang di hasilkan dari kegiatan Pengabdian Kepada Masyarakat ini adalah adanya minat dan kualitas serta kreatifitas siswa-siswi dalam penggunaan aplikasi canva untuk membuat desain grafis.

**Kata Kunci :** Pelatihan Grafis, Pelatihan Desain, SMK Triguna 1956, Pelatihan *Canva*

#### *Abstract*

*The development of graphic design or often known as visual media, is one of the media that is most liked or favored by many people, both for the business world and even in the world of education and has educational value. Among SMA/SMK students graphic design is often used in activities related to activities at school. However, the results of the designs that they make are still not neat and not proportional both in terms of color and in terms of the placement of images and letters, this is the result of the lack of knowledge about how to express design ideas and use applications that are already widely available in the play store. Therefore, we conducted PKM activities for Triguna 1956 Vocational School students using the Canva application. So that students can further develop their creativity and knowledge in making or expressing image or graphic design ideas. The hope that will result from this Community Service activity is the interest and quality and creativity of students in using the Canva application to create graphic designs.*

*Keywords: Graphics Training, Design Training, Triguna Vocational School 1956, Canva Training*

## **Pendahuluan**

Perkembangan dunia rancangan ilustrasi atau dikenal dengan desain grafis semakin berkembang seiring dengan perkembangan dunia bisnis dan Pendidikan. Di Dunia Pendidikan terutama setingkat SMK (Sekolah Menengah Kejuruan) pembuatan rancangan ilustrasi ini banyak diminati oleh para siswa-siswi. Seperti kita ketahui rancangan ilustrasi atau desain grafis adalah suatu bentuk komunikasi yang dilakukan secara visual, dan memanfaatkan suatu gambar sebagai media dalam penyampaian pesan [1]. Rancangan Ilustrasi yang dibuat dapat diaplikasikan ke dalam media buku, poster, pamplet, *website* dan lain sebagainya. Aplikasi yang biasa dipakai adalah *Adobe Photoshop, Corel Draw, Canva* dan lain sebagainya.

Permasalah yang sering terjadi, masih minimnya tenaga ahli yang memiliki ketrampilan dan pengausaan secara teknik mengenai dasar dari desain grafis yang baik dan benar, serta kurangnya pengetahuan dalam menjalankan aplikasi tersebut, sehingga menyebabkan peluang usaha di bidang desain grafis berbanding terbalik dengan kebutuhan masyarakat [2]. Pelatihan rancangan ilustrasi atau desain grafis juga adalah salah satu kegiatan dalam rangka menambah wawasan dan ketrampilan siswa-siswi dalam bidang desain grafis [3]

Pelatihan dan edukasi untuk meningkatkan kreatifitas siswa-siswi dalam hal membuat rancangan ilustrasi atau desain grafis yang nantinya akan sangat membantu para siswa-siswi dalam membuat suatu rancangan ilustrasi untuk kebutuhan mereka seperti, membuat poster kegiatan sekolah dan juga dalam kebutuhan pribadi mereka nantinya. Karenanya, kami sangat tergerak dalam membantu para siswa-siswi untuk lebih meningkatkan dan menambah wawasan para siswasiswi untuk mengembangkan kreatifitas mereka dalam membuat rancangan ilustrasi. Aplikasi yang kami berikan dalam Abdimas ini adalah Aplikasi *Canva*, karena aplikasi ini tersedia di *play store* dan mudah dalam men*download* melalui *Hand Phone* masing-masing [4]. Dan aplikasi *Canva* ini memiliki fitur yang sangat mudah untuk di gunakan oleh para siswa-siswi . Aplikasi *Canva* memiliki beragam *pattern* yang memudahkan siswa-siswi dalam membuat rancangan ilustrasi atau desain grafis.

Kegiatan pelatihan dan edukasi desain grafis ini diharapkan dapat memberikan manfaat lain bagi siswa – siswi SMK Triguna 1956, diantaranya: 1) Meningkatkan kreativitas siswa-siswi SMK Triguna 1956 dalam membuat rancangan ilustrasi agar lebih menarik. 2) Membantu siswa-siswi SMK Triguna 1956 untuk membuat *draft* atau rancangan yang lebih bervariasi sesyuai dengan tujuan yang akan di capai. 3) Mempercepat kegiatan siswa-siswi dalam membuat rancangan ilustrasi atau desain grafis bagi siswa-siswi, karena aplikasi *Canva* memiliki pattern yang memudahkan siswasiswi dalam berkreasi. 4) Kemampuan siswa-siswi akan lebih maksimal dalam hal penggunaan aplikasi yang tersedia di *play store* salah satunya adalah *canva*, dengan demikian akan membantu para siswa-siswi untuk menyelesaikan tugas-tugas sekolah dan atau mengikuti lomba desain grafis yang sering diselenggaran antar sekolah. 5) Terutama dalam hal ini akan sangat membantu pihak sekolah untuk mempromosikan kegiatan-kegiatan yang diadakan oleh sekolah melalui media visual yang menarik dan atraktif.

#### **Metode**

Adapun rangkaian proses pelaksanaan kegiatan pelatihan dapat dilihat pada gambar 1.

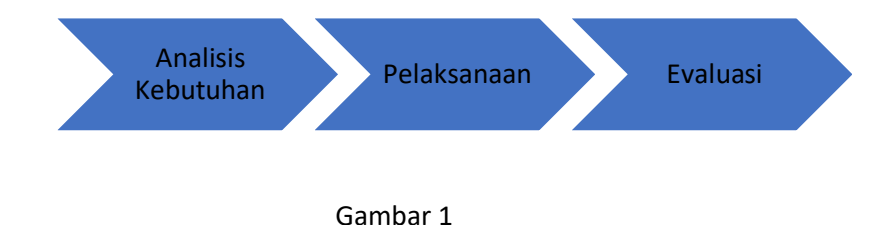

Rangakaian pelaksanaan kegiatan meliputi:

#### 1. Analisis Kebutuhan

Tahapan awal pada pelaksanaan Abdimas ini adalah berkunjung ke lokasi mitra, SMK Triguna 1956, Jl. Perdatam Terusan no. 4, Ulujami, Kecamatan Pesanggrahan, Kota Jakarta Selatan. Pada tahap ini diadakan wawancara dan diskusi terkait permasalahan yang dihadapi oleh mitra meliputi kemampuan desain grafis. Pada tahap ini tim Abdimas memberikan solusi terkait kurangnya kemampuan desain menggunakan aplikasi *Canva*. Pemilihan Aplikasi *Canva* selain sudah disediakan berbagai macam *template*, juga dapat diakses menggunakan *handphone* sehingga lebih efektif.

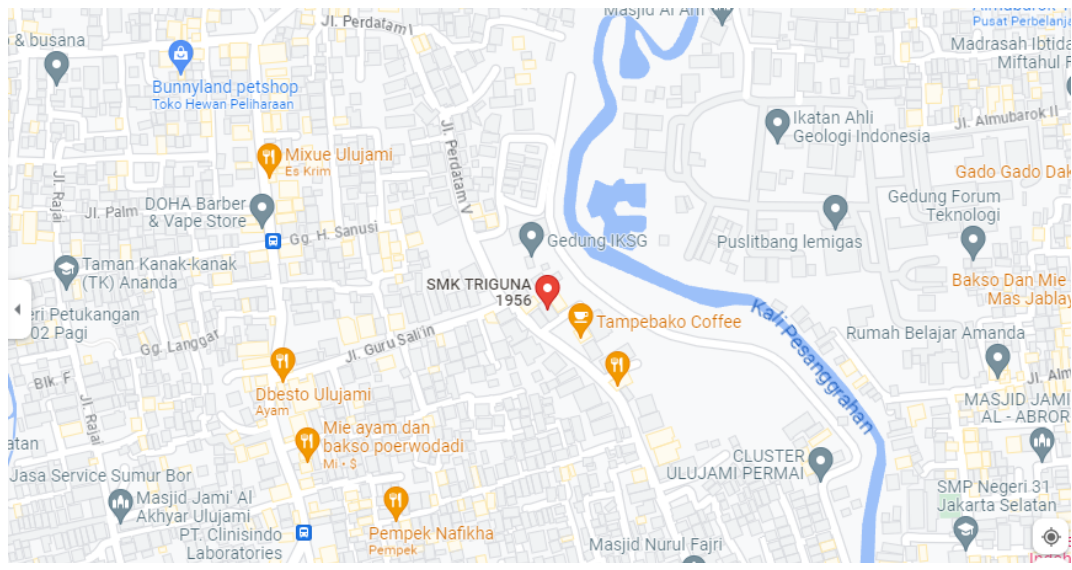

Gambar 2. Lokasi SMK Triguna 1956

2. Pelaksanaan

Kegiatan pelatihan desain grafis dilaksanakan di Laboratorium Universitas Budi Luhur, Jl. Cileduk Raya, RT/RW 10/2, Petukangan Utara, Kecamatan Pesanggrahan, Kota Jakarta Selatan Kegiatan ini awali dengan pembukaan oleh Kepala Sekolah SMK Triguna 1956. Metode yang digunakan dalam kegiatan ini adalah penyampaian materi dan praktek yang didampingi oleh mahasiswa dan mahasiswi Universitas Budi Luhur. Kegiatan ini dilaksanakan mulai pukul 10.00 s.d. pukul 12.00.

3. Evaluasi

Evaluasi dilaksanakan di akhir kegiatan yang meliputi, evaluasi persiapan, pelaksanaan dan juga setelah pelaksanaan. Salah satu bentuk evaluasi kegiatan adalah dengan dibagikan kuesioner yang wajib diisi oleh peserta, hal ini untuk mendapatkan *feedback* apa yang harus diperbaiki dan ditingkatkan pada kegiatan selanjutnya.

## **Hasil dan Pembahasan**

Kegiatan pelatihan ini terlaksana berdasarkan permasalahan yang dihadapi oleh siswa-siswi SMK Triguna 1956 terkait dengan kemampuan desain grafis. Kurangnya kemampuan dalam hal desain dan pemilihan aplikasi desain menjadi kendala pada saat ingin membuat desain promosi kegiatan. Dari hasil wawancara yang dilakukan, didapatkan temuan bahwa siswa-siswi ingin lebih meningkatkan kreatifitas dan pengetahuan mereka dalam mendesain. Karena kebutuhan di dunia bisnis dan kerja akan berhubungan dengan desain grafis.

Kegiatan ini dilaksanakan di Laboratorium Universitas Budi Luhur diikuti oleh jumlah peserta sebanyak 25 orang. Acara diawali dengan pembukaan oleh Kepala Sekolah SMK Triguna 1956, kemudian dilanjutkan dengan pembukaan oleh ketua pelaksana dan masuk ke sesi materi pelatihan.

Materi pelatihan disampaikan oleh Bapak Dr. Samidi, M.Kom. Terkait dengan perkembangan teknologi informasi dan Peningkatan Kompetensi yang selaras dengan kebutuhan industri serta gambaran umum Aplikasi *Canva*. Selanjutnya penyampaian materi dan praktek langsung menggunakan *Canva* dipaparkan oleh Bapak Indra Nugraha, M.Kom dan pendampingan kepada peserta oleh Ibu Sri Wahyuningsih, M.Kom. dibantu beberapa rekan-rekan mahasiswa Universitas Budi Luhur.

Materi *Canva* dimulai dengan penjelasan bagaimana cara membuat akun, masuk pada aplikasi, pemilihan *template* sesuai kebutuhan. Selain itu, dijelaskan juga tentang penggunaan fiturfitur yang ada pada *Canva.* Pemaparan materi dasar Canva disampaikan oleh Bapak Indra Nugraha seperti terlihat pada gambar 3. Kegiatan pendampingan kepada peserta siswa-siswi SMK Truguna 1956 dalam pembuatan desain dan penjelasan fitur-fitur *Canva* secara berkelompok dapat dilihat pada gambar 4.

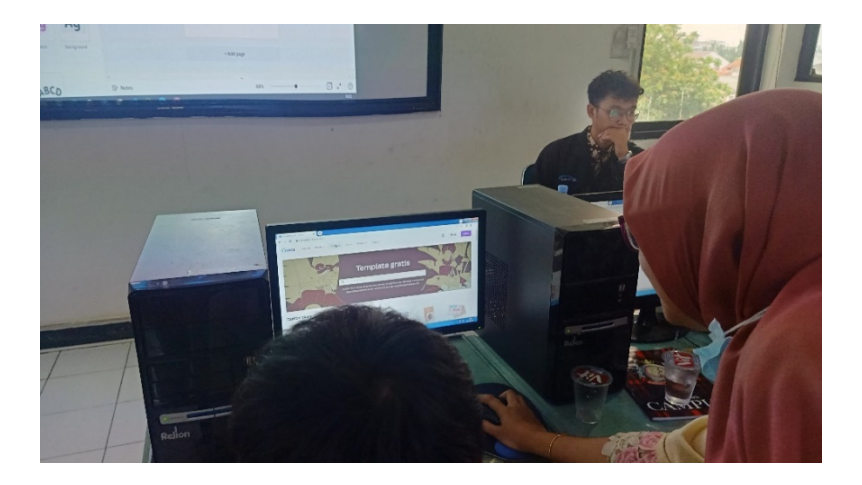

**Gambar 3 Penyampian Materi dan pendampingan praktek desain**

Media pada pelatihan ini menggunakan 2 perangkat*,* yaitu *laptop* dan juga *handphone* yang sudah ter*install* aplikasi *Canva*. Aplikasi *Canva* dapat diakses secara online via web melalui laman www.Canva.com dan bisa mengunduh dan meng*install* pada *handphone* masing-masing. Pemilihan Aplikasi *Canva* sebagai media desain selain mudah digunakan, disediakan banyak *template* sehingga peserta yang tidak memiliki ilmu dasar desain dapat melakukan desain secara mandiri.

Selain materi teknis *Canva*, pada pelatihan ini disampaikan pula bagaimana membuat desain yang menarik dan mudah dipahami, serta melakukan promosi baik dengan dicetak langsung ataupun melalui media elektronik. Pada proses pelatihan masih didapatkan kendala-kendala dikarenakan belum terbiasanya menggunakan aplikasi *Canva*. Waktu praktek pada pelatihan ini kami berikan selama 3 jam dan dilanjutkan dengan proses tanya jawab, terlihat di gambar 4.

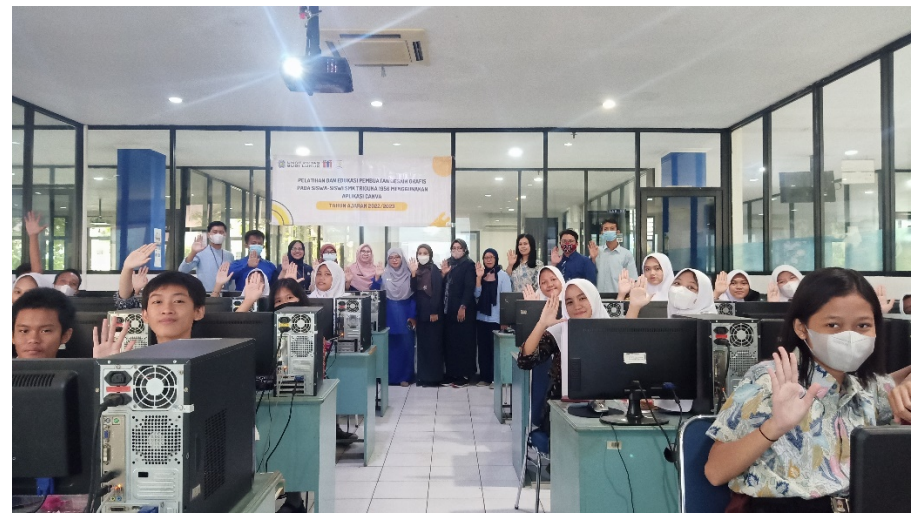

Gambar 4. Suasana saat Pelatihan.

Sebagai penutup dari rangkaian Pelatihan kami tim abdimas melakukan sesi *photo* Bersama, terlihat pada gambar 5.

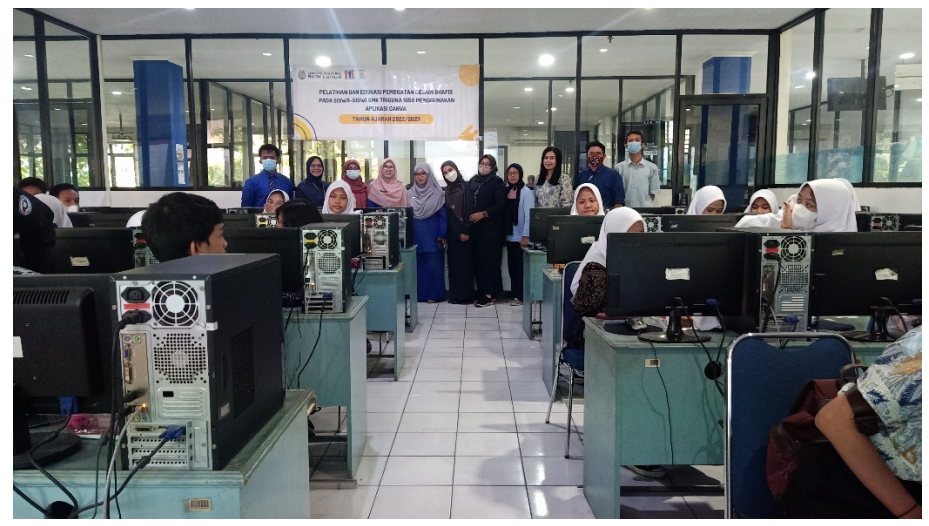

Gambar 5. Sesi photo Bersama.

Dan akhir dari bagian pengabdian kepada masyarakat ini untuk evaluasi tim abdimas memberikan kuesionersebagai rujukan evaluasi dalam kegiatan ini dan akan dijadikan pengembangan pelatihan di kemudian hari. Kuesioner ini terdiri 6 indikator pertanyaan, yang meliputi: Kepuasan peserta, peningkatan kemampuan desain,pemanfaat teknologi dan aplikasi *Canva*, penerapan ilmu, kebermanfaatan, dan pelatihan keberlanjutan. Indek skor konversi penilaian dapat dilihat pada tabel 1. Dan olahan Hasil umpan balik evaluasi kegiatan pelatihan dapat dilihat pada tabel 2.

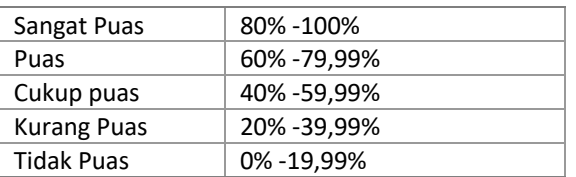

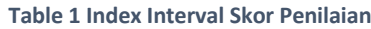

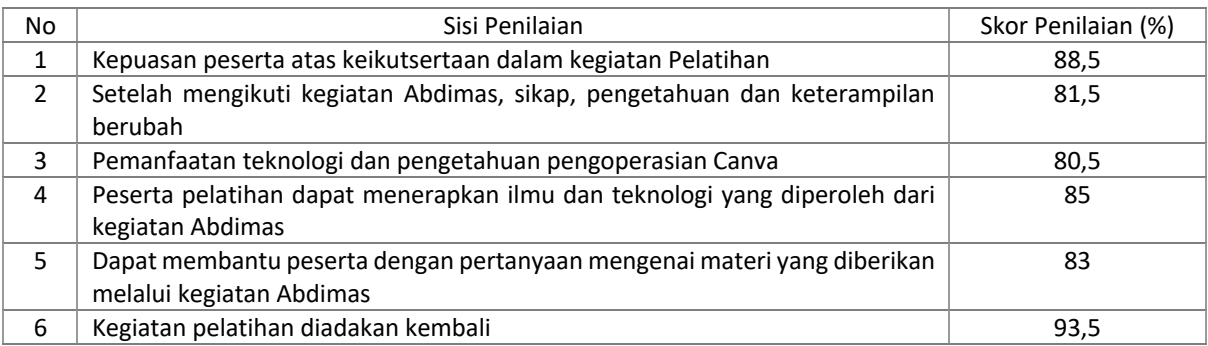

#### **Tabel 2 Hasil Kuesioner Evaluasi Kegiatan Pelatihan Canva**

Secara umum kegiatan pelatihan ini berjalan sesuai dengan jadwal yang sudah ditentukan dan diikuti dengan antusias dari siswa – siswi SMK Triguna 1956. Berdasarkan *survey* di lapangan setelah kegiatan ini para siswa-siswi merasa puas dan senang. Hal ini dibuktikan dengan adanya permintaan untuk melakukan pelatihan di waktu yang akan datang dengan materi yang berbeda. Dengan adanya kegiatan pelatihan ini akan terjalin hubungan baik antara Universitas Budi Luhur dan SMK Triguna 1956, Jakarta.

#### **Simpulan**

Berdasarkan hasil pelaksanaan kegiatan pelatihan *Canva*, dapat dikategorikan berhasil berdasarkan hasil evaluasi kegiatan terlihat dari hasil umpan balik dengan hasil rata-rata 84,75 dari 6 indikator. Setelah mengikuti pelatihan, peserta juga dapat membuat desain brosur atau *flyer* dan bertambahnya wawasan serta kompetensi dalam penggunaan aplikasi *Canva*. Menutup kegiatan Abdimas perlu adanya pelatihan secara lebih mendalam dan keberlanjutan dengan penambahan materi dalam rangka pengembangan kompetensi.

# **Daftar Pustaka**

- [1] W. Kurniasih, "Desain Grafis : Pengertian, Jenis dan Tugasnya," *Gramedia Blog,* 2022.
- [2] A. N. Abrar Hismawan, "Pelatihan Desain Grafis bagi Siswa SMK Global Persada Mandiri Bekasi," *Journal of Computer Science Contributions (JUCOSCO),* vol. 2, no. 1, pp. 71-78, Januari 2022.
- [3] R. A. S. A. W. A. S. Erliyan Redy Susanto, "PKM : Pelatihan Desain Grafis untuk OSIS Menggunakan Canva," *Journal of Engineering and InformationTechnology for Community Service(JEIT-CS),* vol. 1, no. 3, pp. 168-173, Januari 2023.
- [4] Y. S. W. D. K. K. K. Devit Setiono, "Pelatihan dan Pemanfaatan Aplikasi Canva Dalam Pembuatan Desain Grafis Untuk Pemula di Lingkungan RT.05 RW 10 Meruya," *ARTINARA,* vol. 2, no. 1, pp. 26-31, Oktober 2022.